# FERMATOR VF5 AJTÓHAJTÁS VEZÉRLŐEGYSÉG SZERELÉSI ÉS BEÁLLÍTÁSI UTASÍTÁSA

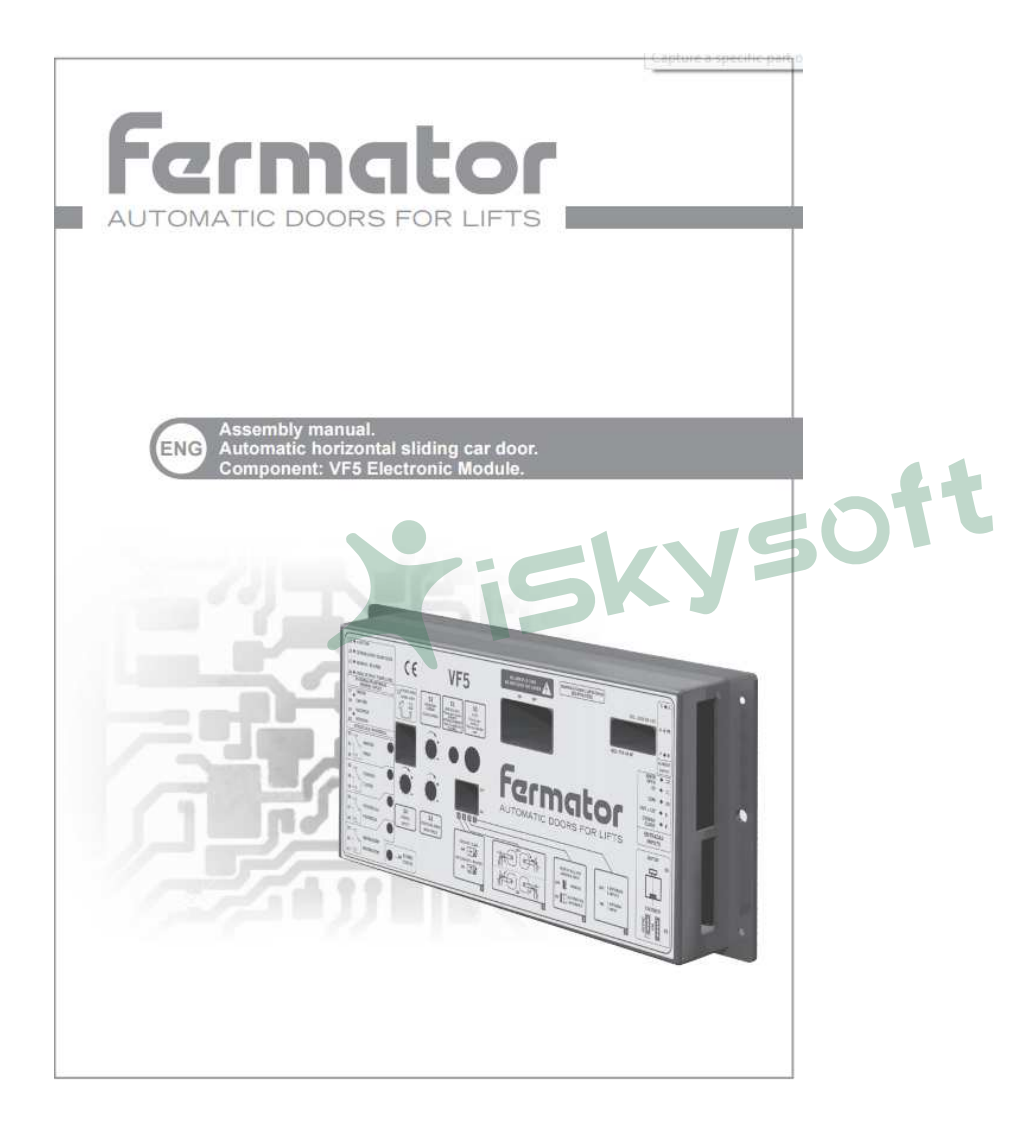

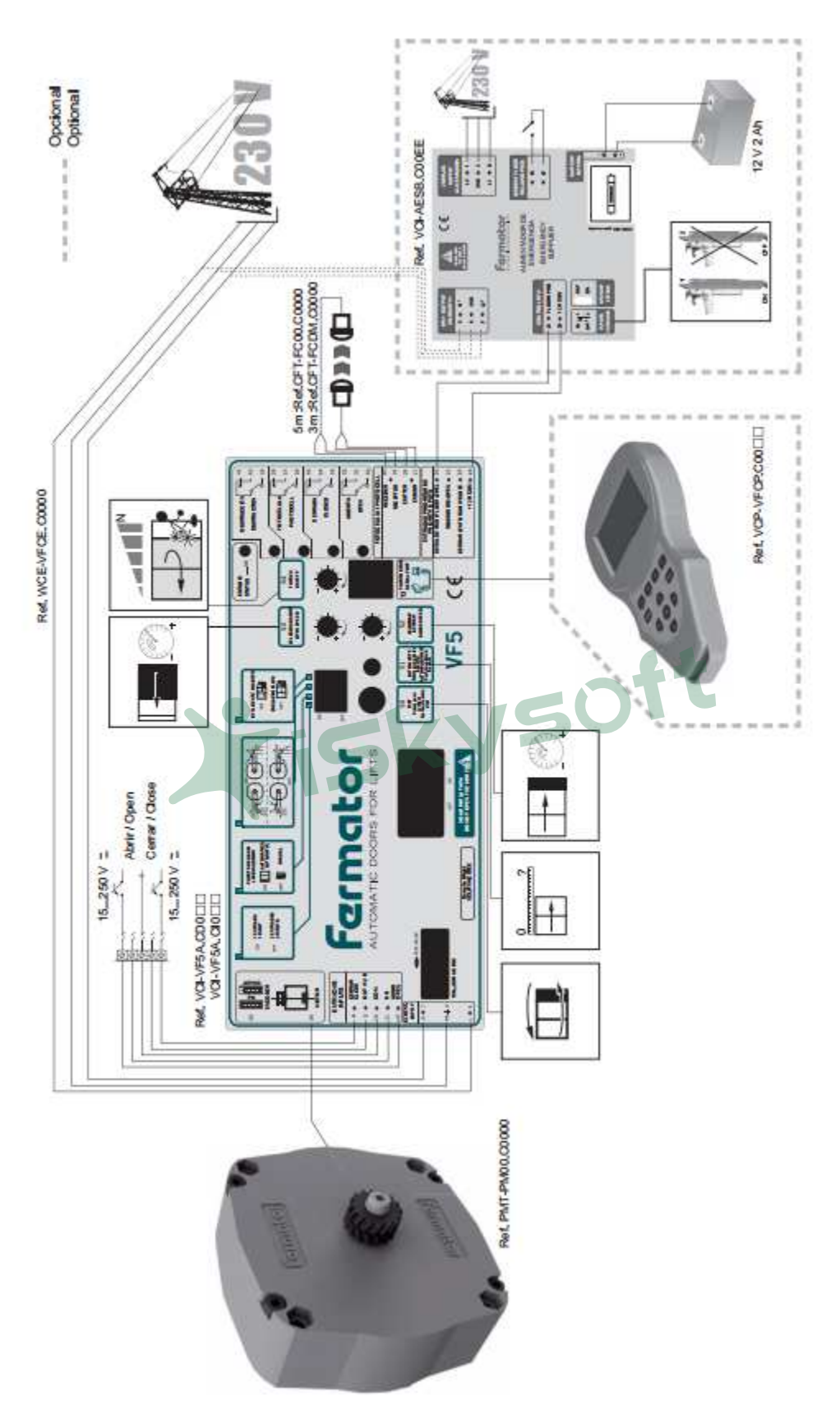

### PROGRAMOZÁS

A VF5 egység az előlapon elhelyezett DIP kapcsolók segítségével programozható.

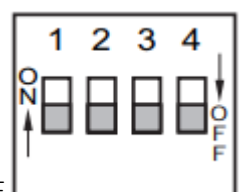

Ha bármelyik kapcsoló állapotát megváltoztatjuk a VF5 betáplálását KI, majd BE kell kapcsolni az új program elfogadása érdekében.

#### 1 1, vagy 2 bemenet

ON állás: 1 bemenet

Az ajtóhajtás egyetlen vezérlőjel hatására működik. A 12 VDC és 60 VDC közötti bármely feszültség érzékelése esetén az ajtó zár, vagy zárva tart. A feszültség hiánya az ajtó nyitásához, nyitva tartásához vezet.

OFF állás: 2 bemenet

Az ajtóhajtás két, egymástól független bemeneti jel hatására működik. Bármely a 12 VDC és 60 VDC közötti feszültséget a 8 – 10 pontok közzé kapcsolva az ajtó zár. Ugyan ezt a feszültséget a 10 – 12 pontok közé kapcsolva az ajtó nyit. Ha nincs feszültség egyik kapocspár között sem, az ajtó statikus állapotban marad. Ha mindkét kapocspáron egy időben jelen van a feszültség, a nyitás utasításnak van elsőbbsége.

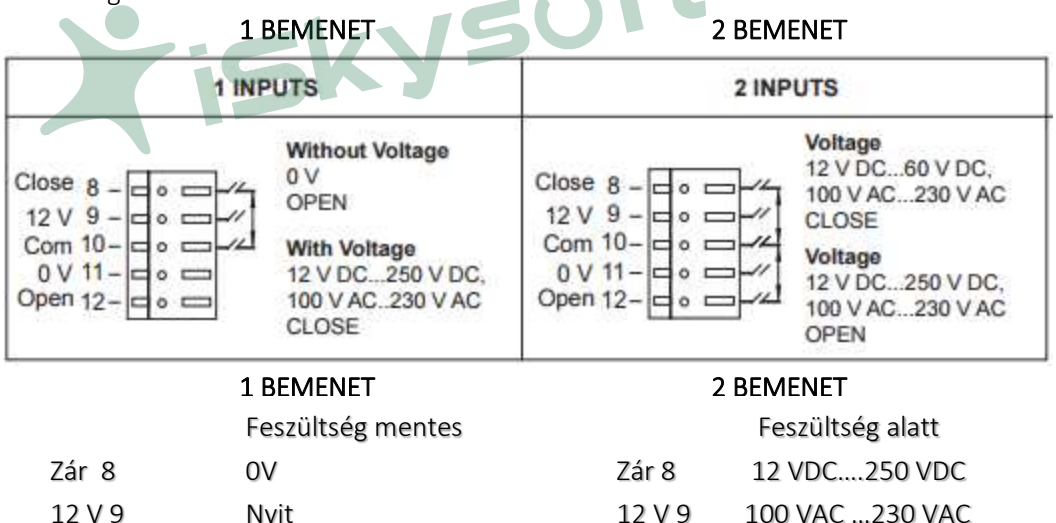

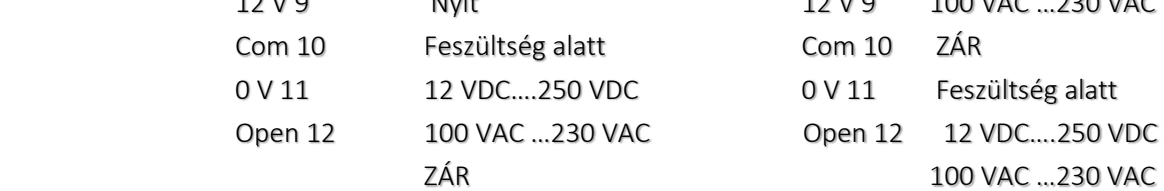

NYIT

### 2 AUTOMATA / FÉLAUTOMATA

ON állás: Automata aknaajtó

Az ajtóhajtás automata aknaajtóhoz való zárnyitószerkezettel (skate) rendelkezik. Ebben az esetben a zárnyitó működtetéséhez különleges mozgást is végez a hajtás.

OFF állás: Félautomata aknaajtó

Az ajtóhajtás nem rendelkezik automata aknaajtóhoz való zárnyitóval.

#### 3 Motor forgásirány

ON állás: Lásd az ábrát

-A zárnyitó a bordás szíj felső ágához

csatlakozik és a motor a jobb oldalon van

-A zárnyitó a bordás szíj alsó ágához

csatlakozik és a motor a baloldalon van

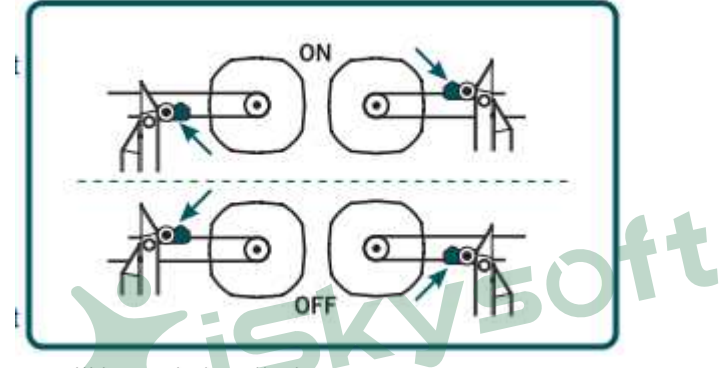

OFF állás: Lásd az ábrát -A zárnyitó a bordás szíj alsó ágához csatlakozik és a motor a jobb oldalon van -A zárnyitó a bordás szíj felső ágához csatlakozik és a motor a bal oldalon van

### 4 MASTER és SLAVE (önálló / vezérlés által kapcsolt)

#### ON állás: Master (önálló)

Az ajtóhajtás az utasításokat direkt módon hajtja végre. Például a fotocella aktiválása azonnal az ajtó visszanyitását eredményezi a felvonó vezérlés közbeavatkozása nélkül.

OFF állás: SLAVE (vezérlés által kapcsolt)

Nincs azonnali visszanyitás. Az ajtóhajtás csak a felvonó vezérléstől érkező utasításokra fog reagálni. Például a fotocella aktiválásakor az ajtóhajtás jelet küld a felvonó vezérlés felé és a felvonó vezérlés veszi el a zárás- majd küldi a nyitás parancsot.

# BETÁPLÁLÁS

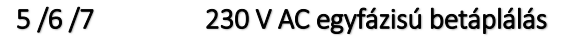

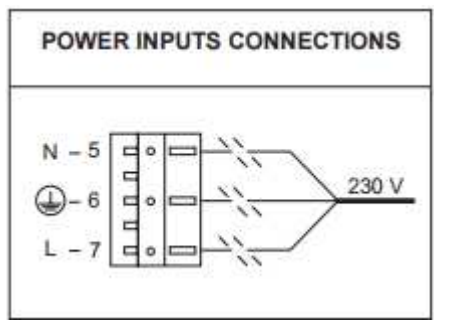

 Az egység kialakítása olyan, hogy betáplálása 230 V AC (+10%, - 15%, 50, vagy 60 Hz) legyen. Az egység áramfelvétele kb. 1 Amper

### Nagyon fontos az ajtóhajtás egység megfelelő, jó minőségű földelése.

**A** 

# VEZÉRLŐ BEMENETEK

Az ajtóhajtás saját belső és kívülről jövő (potenciál független) bemeneti jelekkel vezérelhető.

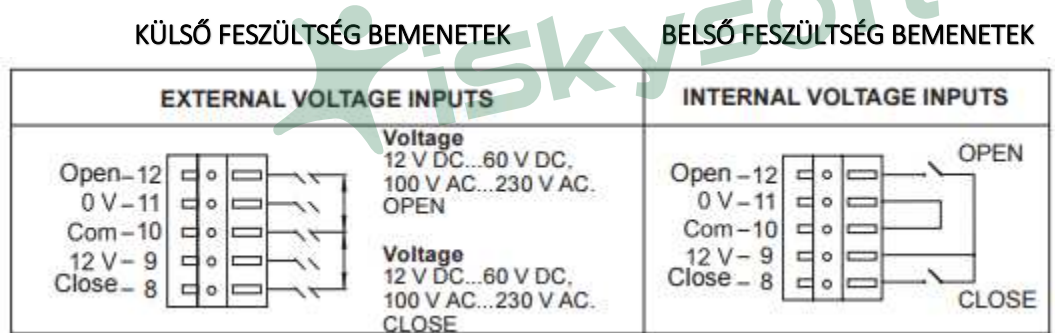

#### 8 Zárás utasítás

Ezt a jelet használjuk az ajtó zárás utasításként.

### 9 12 V

Szigetelt 12 V kimeneti feszültség az ajtó vezérléséhez potenciál független érintkezőkkel.

Feltételek:

- a.) Ezt a feszültség kimenetet csak az ajtóhajtás vezérléséhez lehet felhasználni
- b.) Az érintkező minden más feszültségtől mentes kell legyen

### 10 Közös

Referencia feszültség a zárás- és nyitás utasításokhoz

### 11 0 V

A 12 V ellenpólusa, a belső vezérlőfeszültség alkalmazása esetén át kell hidalni a Közös ponttal.

#### 12 Nyitás utasítás

Ez a jel utasítja az ajtóhajtást a nyitásra. Az alkalmazott feszültség 12 V DC és 60 V DC között, vagy 120 V AC és 230 V AC között legyen a külső vezérlő feszültség és a Közös (10) között.

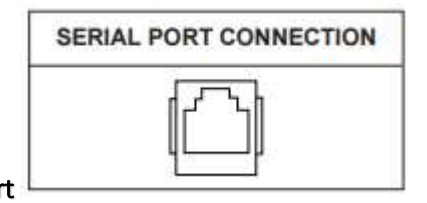

#### 13 Soros port

A soros port az ajtóhajtás és egy külső egység, mint diagnosztikai konzol, interfészek, és jövőbeni bővítések összekötésére szolgál. Az adatátviteli sebesség 1200 Baud/s, áram hurkos. RJ11 csatlakozóz (normál telefon csatlakozó) használunk.

### 17/18/19/20 Fotocella

 Az egyik legjelentősebb tulajdonság a Fermator fotocella vezérlésének egybeépítése az ajtóhajtással. Egy vevőből és egy adóból áll.

### A FOTOCELLA EGYSÉG CSATLAKOZTATÁSA

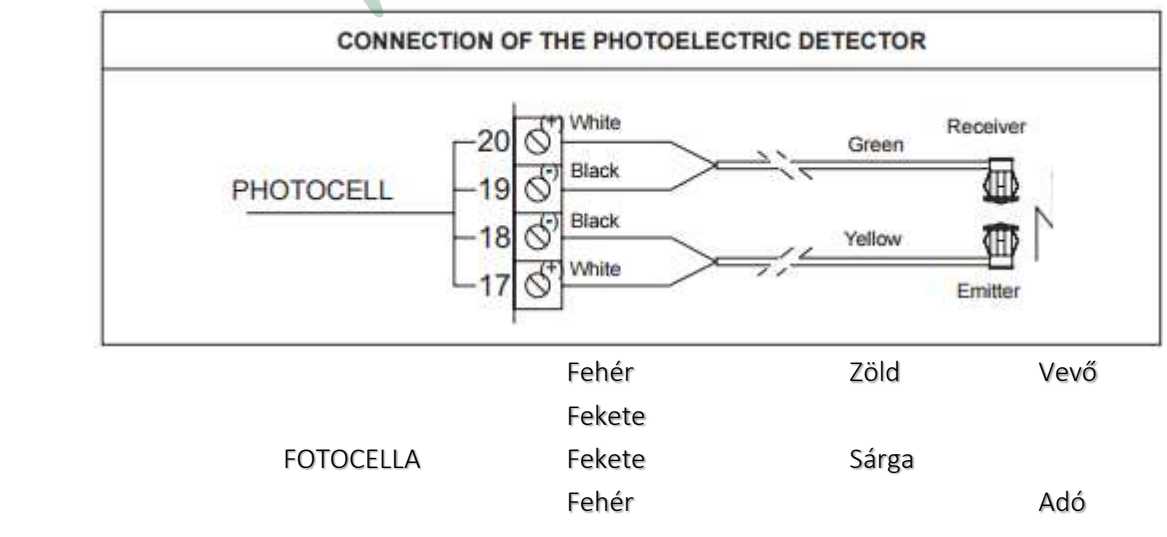

# EGYÉB BEMENETEK

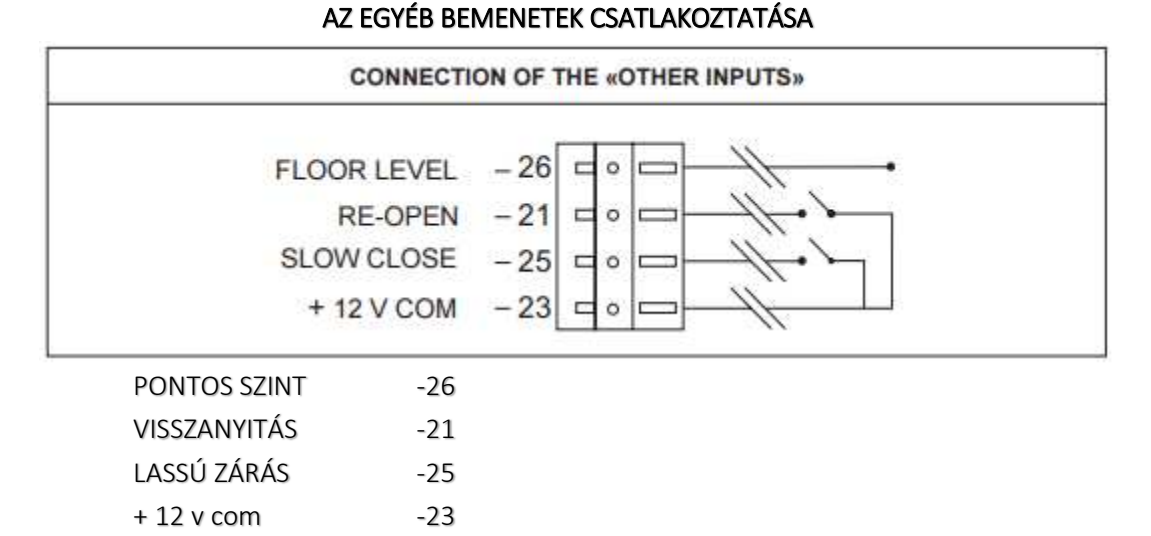

### 21 Visszanyitás

 Ezt a jelet az ajtónyitó gomb és a külső fénysorompó esetén használjuk A jel aktiválásának érdekében kapcsolja a Visszanyitás (re-opening) bemenetet potenciál független érintkezőn át a +12 V (23) kapocsra. A visszanyitás parancsnak elsőbbsége van a zárás paranccsal szemben.

### 23 + 12 V Com

Ezt a kapocspontot kell használni potenciál független érintkezőkön át a visszanyitás vagy a lassú zárás kezdeményezéséhez. Lehetőleg záró érintkezőket használjanak fel.

#### 25 Lassú zárás

Az ajtó lassú zárására szóló utasítás. A lassú zárásnak elsőbbsége van a vezérlőjelekkel és a fotocella jellel szemben. Elsősorban tűzoltó vezérlés estén használjuk.

### 26 Pontos szint

Ezt a bemenetet egy külső szükségáramforrásról kell vezérelni, a jel hatására az ajtó nyitása lehetővé válik áramszünet esetén egy akkumulátor legalább 15 s időn át fenntartott 12 V-os feszültségéről.

# KIMENETI RELÉK ÉS LED JELZÉSEK

Az ajtó állapotáról a kimeneti relék adnak folyamatos információt a felvonó vezérlés számára. A kimeneti relék érintkezői olyan információkat közölnek, mint "teljesen nyitott ajtó", "teljesen zárt ajtó", Fotocella kapcsolt", vagy "szorítás gátló kapcsolt", valamint "ajtóhajtás üzemre kész".

### 30/31/32 Teljesen nyitott ajtó (nyitás véghelyzet)

Egy LED kijelző és egy kimeneti relé kapcsol az ajtó

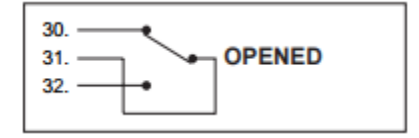

teljesen nyitott állapotában.

#### 33/34/35 Teljesen zárt ajtó (zárás véghelyzet)

Egy LED kijelző és egy kimeneti relé kapcsol az ajtó

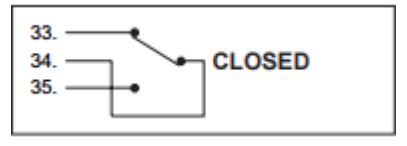

teljesen csukott és zárt állapotában.

### 36/37/38 Fotocella

 Egy LED kijelző és egy kimeneti relé kapcsol a fotocella, vagy a "nyitás" gomb aktiválása esetén.

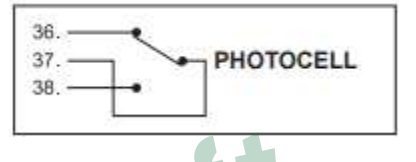

#### 39/40/41 Szorítás gátló

 Egy LED kijelző és egy kimeneti relé kapcsol ha valami megállítja az ajtó záródását és a szorítás gátló kapcsol. A jel törlődik ha az ajtó elérte a

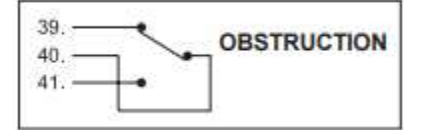

zárt, vagy a nyitott helyzetét.

### Status (ajtóhatás állapota)

Villogó LED jelzi az ajtóhajtás megfelelő üzemi feltételeit

#### 50 Próba nyomógombok

A Test gomb megnyomása kezdeményezi az ajtó zárás- vagy nyitás ciklusát

### 51 Autoadjustment (tanuló menet) nyomógomb

A tanulómenet nyomógomb az ajtó beállítására, üzembe helyezésére szolgál. Az ajtó 5 komplett mozgatást fog elvégezni a motor paraméterek és a szabadnyílás méretének meghatározására. A fenti információk hatására a mikroprocesszor kiszámolja a gyorsulási és lassulási meredekséget és a fékező nyomatékot az ajtó optimális működéséhez. A tanulómenet befejeztével az adatok, paraméterek egy EEPROM tárolóba kerülnek.

Az ajtó lassú sebességgel fog kinyitni az első, kikapcsolás/bekapcsolás utáni menet során. Tanulómenet csak az ajtó üzembe helyezésekor, vagy olyan elemek cseréje után szükséges, mint pl. a fotocella, vagy maga az elektronikus egység.

### A tanulómenet folyamata:

- Kapcsolja ki a VF egységet és helyezze az ajtót csukott pozícióba.
- Kösse le a bemeneteket (8, 9, 10 ,11 és 12, valamint az elsőbbségi bemeneteket(26, 21, 23, 25).
- Kapcsolja vissza a VF egységet és nyomja meg az Autoadjustment gombot (51)

A következő két mozgás a motor beazonosításához kell.

- Az első mozgás: Az ajtó megnyílik 200 mm-re (ha az ajtó nem nyit, hanem zárni próbál, ez azt jelenti, hogy a forgásiránya rossz, a 3. DIP kapcsolót át kell kapcsolni)
- Második mozgás: Az ajtó zár 150 mm-t.

A következő három mozgás az ajtó szabadnyílás szélesség meghatározásához kell. A harmadik mozgás kb. 2 -3 másodperccel a második mozgás vége után kezdődik.

- 3. mozgás: Az ajtó teljesen becsuk, ütközésig, a 0 pont meghatározásához
- 4. mozgás: Az ajtó lassan kinyit és a motorba épített enkódertől származó jeleket számolja az ajtó teljes kinyitásáig, mechanikus ütközéséig. Itt megtalálja a végső pozícióját.
- 5. mozgás: Egy rövid késleltetés után az ajtó becsukódik. Az információk alapján a mikroprocesszor kiszámolja a gyorsulási és lassulási meredekséget, és a fékező nyomatékot mely az optimális működéshez szükséges.

#### 52 Zárási sebesség

A zárási sebesség szabadon állítható 150 mm/s és 400 mm/s értékek között.

#### 53 Nyitási sebesség

A nyitási sebesség szabadon állítható 200 mm/s és 700 mm/s értékek között.

#### 54 Szorítás gátló erő

Ez a potenciométer a szorítás gátló erő beállítására szolgál. Állítási határok 60 – 150 N

### 55 Enkóder

 Egy beépített impulzus számláló enkóder csatlakozik erre a bemenetre. Az ok, amiért ezt a motorba épített enkódert alkalmazzuk, a vezérlés informálás az ajtó aktuális helyzetéről

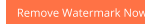

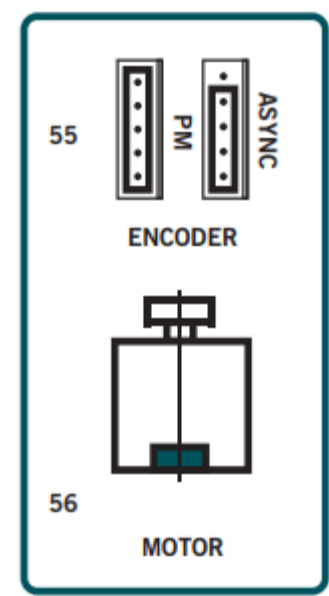

és sebességéről.

### Kompatibitás a Fermator aszinkron motorral

- A VF5 enkóder csatlakozó előkészített a nagyfelbontású enkóder esetén a PM szinkronmotorokhoz (5 vezeték) és a standard encoder esetében az aszinkronmotorhoz (4 vezeték).
- Az aszinkronmotortól jövő vezetékeket (4 vezeték) az ASYNC jellel ellátott 4 pin-es csatlakozóra kell kötni.

#### 56 Motor

 A motor kimenete három fázisú VVVF a sebesség és a nyomaték szabályozásához.

### 57 Főkapcsoló

Az egység leválasztására szolgál a 230 V betápról.

# PÉLDÁK A PROGRAMOZÁSRA

# MASTER 1 bemenettel

### - DIP kapcsoló állások

- 1 ON: 1 bemenet
- 2 Az ajtó típusától függően
- 3 Az ajtó típusától függően
- 4 ON: Master (önálló)

### - bemenetek

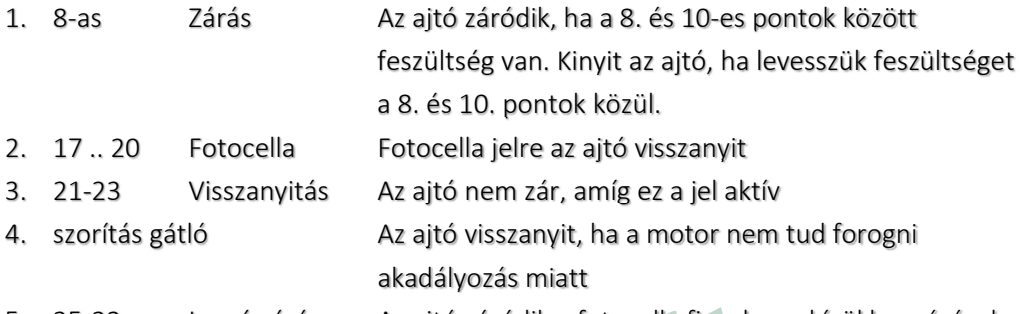

- 5. 25-23 Lassú zárás Az ajtó záródik a fotocella figyelmen kívül hagyásával
- Prioritások

- 2. Szorítás gátló
- 3. 25-23 Lassú zárás

1. 21-23 Visszanyitás

- 4. 17…20 Fotocella
- 5. Zárás

## SLAVE: 2 bemenet

### - DIP kapcsoló állások

- 1 OFF: 1 bemenet
- 2 Az ajtó típusától függően
- 3 Az ajtó típusától függően
- 4 OFF: Master (önálló)

#### - bemenetek

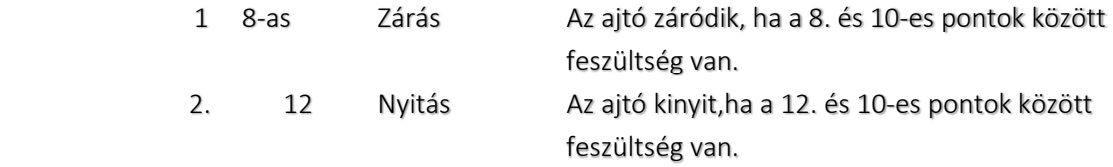

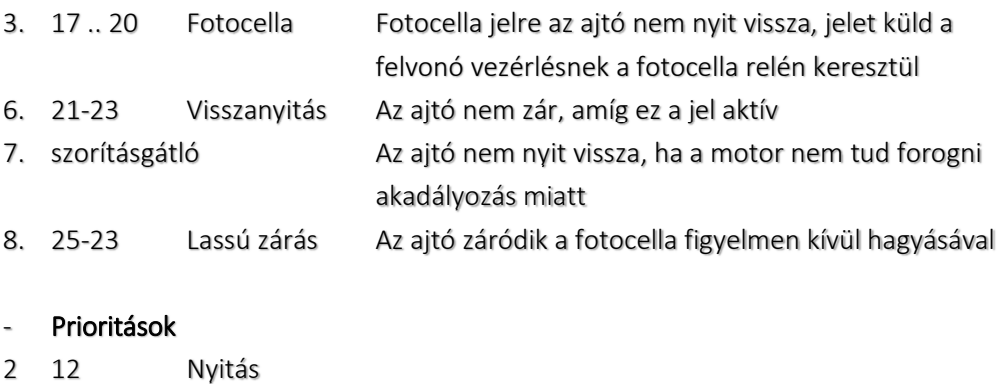

- 3 21-23 Visszanyitás
- 4 25-23 Lassú zárás
- 5 8 Zárás

# AZ AJTÓHAJTÁS TANULÁSI FÁZISA (BEÜZEMELÉS)

### 1. A VF5 főkapcsoló bekapcsolása

- A KI/BE kapcsolót a doboz oldalán ON állásba kell állítani.

### 2. VEZETÉKEZÉS

### - 5 / 6 / 7 kapcsokra 230 V AC betáplálást kell kötni

- Ha csatlakoztatva van, az alábbi csatlakoztatásokat kell lekötni:

#### o 8-12 bemeneti jelek

- o 21/23/25/26 Elsőbbségi bementi jelek
- o 30-40 Kimenetek

### 3. Programozás: 2 bemenet (1-es DIP OFF) és MASTER (4-es DIP ON)

### 4. Az ajtó típus programozása

- 2-es DIP kapcsoló OFF, ha félautomata aknaajtó van és ON, ha automata.
- 3-as DIP kapcsoló Forgásirány

### 5. Állítsa a három potenciométert a maximumra (jobbra, 52, 53, 54)

Ezzel a beállítással a kis mechanikai ellenállásokat tudjuk áthidalni. Ha az ajtó nem mozog ezzel a beállítással sem, akkor valamilyen mechanikai probléma lépett fel, vagy a motor vagy elektronika egység hibás.

6. Állítsa az ajtót középső pozícióba, hogy az induláskori mozgást megfigyelhesse.

### 7. Kapcsolja ki a VF5 egységet (O/I kapcsoló)

Az ajtónak mozdulatlannak kell maradnia. Ha mozog, győződjön meg az 1. DIP kapcsoló állásáról.

### 8. Nyomja meg egyszer az "AUTOADJUSTMENT" gombot, ezzel kezdetét veszi a tanulómenetAz

ajtóhajtásnak a következő lépéseket kell végrehajtania.

- Az ajtónak teljesen be kell csukódnia (a "CLOSED" LED világít)
- Ezután az ajtó egy teljes nyitást végez (ez alatt az "OK status" LED villog az enkóder jeleknek megfelelően), majd a teljes nyitás elérése után 3 s múlva újra bezár, az "OK status" LED normál frekvenciával villog.
- Ezután az ajtó zárva marad a "CLOSED" LED világít és a zárás véghelyzet relé meghúz. A zárnyitó szerkezet teljesen összehúzott állapotban van és a "OK status "LED normál frekvenciával villog.

### 9. Ajtó próbák

Nyomja meg egyszer a "TEST" gombot és az ajtó ki fog nyitni és becsukni a gomb újra megnyomása esetén

# HIBAELHÁRÍTÁS A TANULÓMENET ALATT

#### A vezérlés nem válaszol a TEST vagy az AUTOADJUSTMENT gombokra

Kapcsolja KI, majd BE az ajtóhajtás vezérlét. Cserélje le a vezérlést, ha ez nem segített.

#### Az ajtó nem mozog

- Ellenőrizze a motor csatlakoztatását
- Ellenőrizze a változtatható feszültséget a motor kapcsain, amikor aktív menetparancs van. Ez a feszültség más és más értékű az ajtó zárás és nyitás véghelyzetében, mert a nyitott állapot fenntartása érdekében nyomatékot kell a motor tengelyére adni. A motor feszültséget a FERMATOR programozó egységgel kell mérni. Ha nincs mozgás annak ellenére, hogy a motor megkapja a feszültséget, cserélje le a motort.

#### Az ajtó megáll, mielőtt befejezné a tanulómenetet

Ellenőrizze az Enkódert

- Az ajtó nyitva marad, nincs mozgás >>a forgásirány fordított, cserélje fel a két középső vezetéket az 55-ös csatlakozóban
- Az ajtó csak 200 mm-t nyit, vagy zár, majd megáll >> Az enkóder nincs csatlakoztatva, vagy hibás, a szíjtárcsa csavar laza. Cserélje le az enkódert, ha nem segít más.

#### Az ajtó nyit zárás helyett

- Ellenőrizze a 3. DIP kapcsoló állását
- Cserélje fel a motor két fázisát az 56-os csatlakozóban.

### Az ajtó rendben végrehajtotta a tanulómenetet, de a zárnyitó szerkezet nyitva marad, míg a "CLOSED" relé már húz.

- Ellenőrizze a 2. DIP kapcsolót a megfelelő nyitás irány beállítását. Az ajtó zárt állapotában a zárnyitónak is zárva kell lennie.

### Az ajtó megáll a zárnyitó működtetése közben

- Ellenőrizze kézzel a zárnyitó sima és könnyű mozgását (lásd szerelési utasítás)

#### Az ajtó nem zár be teljesen

Kapcsolja ki a rendszert és győződjön meg róla, hogy nem gátolja valami a mozgást.

#### A fentiek szerint hajtsa végre a próbákat a megfelelő ajtómozgások elérése érdekében.

Ha a tanulómenet megfelelően el lett végezve, csatlakoztassa a felvonó vezérlést és állítsa be a potenciométereket a megfelelő értékre.

# NORMÁL MENET A LIFT VEZÉRLÉSSEL

- A. Csatlakoztassa a felvonó vezérléstől jövő vezetékeket
	- csatlakoztassa a bemeneteket (8, 9, 10, 11, és 12) valamint az elsőbbségi bemeneteket (26, 21, 25, és 23)
	- Csatlakoztassa a fotocellát (17, 18, 19, és 20)
	- Csatlakoztassa a kimeneti reléket (30 .... 41)

Kapcsolja ki a VF5 egységet mielőtt a nyitás és zárás parancsokat csatlakoztatná. Ne keverje a külső és a belső feszültségeket egymással (9. 12 V és 11. 0V)

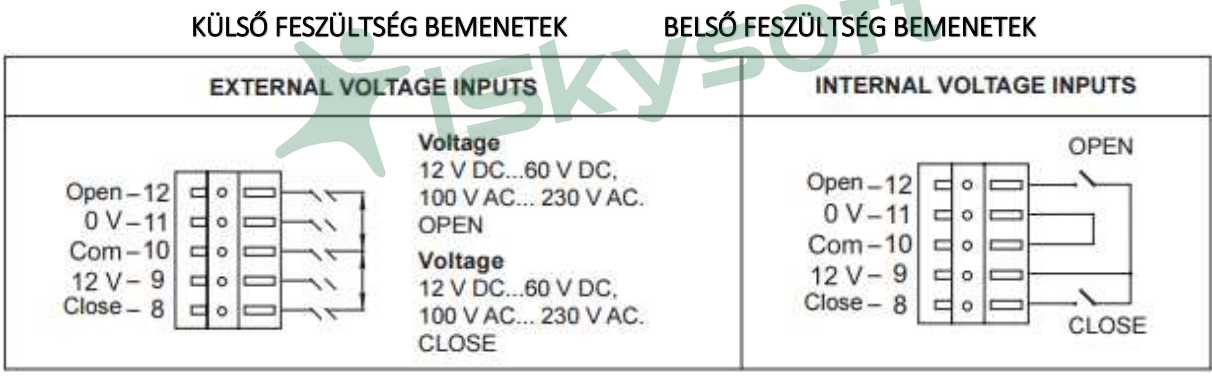

- B Csavarja a potenciométereket a minimális értékre
- Zárási sebesség (52)
- Nyitási sebesség (53)
- Szorítás gátló (54)

#### C Próba

- Aknaajtó oldali ellenőrzések
- Nyomja meg a "TEST" gombot és állítsa be a potenciométerekkel a kívánt sebesség és erő értékeket.

A paramétereket a FERMATOR programozó készülékkel lehet beállítani.

# A FOTOCELLA PRÓBÁJA

### Különítse el a fotocella vezetékeit minden más vezetéktől, ami villamos zajt kelthet, pl. motor, vagy betáp kábelek.

- A Győződjön meg róla, hogy rendelkezésére áll-e egy adó és egy vevő (E adó és R vevő) és hogy a csatlakoztatásuk megfelelő (Adó sárga kábel, vevő zöld kábel)
- B Csatlakoztassa a fotocellát

### Még akkor is ha nem szerel fotocellát végezze el a fotocella betanítását, hogy elkerülje a fotocella relé ok nélküli kapcsolását. Amint a fotocella betanításra került, azt leszerelhetjük, kiköthetjük és a VF vezérlése érzékelni fogja, hogy nincs fotocella csatlakoztatva.

C Helyezze az adót és a vevőt egymással szemben, minimum 500 mm távolságra, végezze el tanuló menetet a lécek ütköztetése nélkül. Ha megtörtént végezzen egy nyitási és egy zárási mozgatást, majd blokkolja le a fotocellát és figyelje meg a fotocella relé kapcsolását, minden alkalommal, amikor leárnyékolja az infravörös sugarakat.

### A fotocella azonnal aktív lesz

- Ellenőrizze a földelést (6)
- Ellenőrizze a megfelelő csatlakoztatást (17 … 20)
- Kösse ki a fotocellát és végezzen teljes nyitást és zárást az ajtóval, majd kösse be újra a fotocellát és ismételje meg a nyitást és zárást.
- Győződjön meg róla, hogy rendelkezésére áll-e egy adó és egy vevő (E adó és R vevő) és hogy a csatlakoztatásuk megfelelő (Adó sárga kábel, vevő zöld kábel)
- Különítse el a fotocella vezetékeit minden más vezetéktől, ami villamos zajt kelthet, pl. motor, vagy betáp kábelek – győződjön meg hogy a vezetékek nem rövidzárlatosak-e.
- Ne toldja meg a fotocella vezetékeket.
- Vegye figyelembe, hogy a MASTER (önálló) módban a rendszer automatikusan felismeri a fotocellát egy komplett tanulómenet végrehajtása után nem árnyékolt sugarakkal a bemeneti jelek alapján.

# HIBAELHÁRÍTÁS

#### Az ajtóhajtás nem reagál a TEST, vagy AUTOADJUTMENT gombokra

- Kapcsolja ki az egységet (57) és próbálja újra.
- Ha ezután sem reagál, cserélje le a VF egységet

#### Az ajtó csak 350 mm-t mozog

- Ennyit tud mozogni minden ajtóhajtás, amelyik még nem végzett tanulómenetet. Szükséges egy tanulómenet lebonyolítása (lásd Tanulómenet leírása)

#### Az ajtó kinyit, nem csuk be

- Ellenőrizze, hogy a fotocella LED világít-e. Ha igen ellenőrizze nincs-e leárnyékolva a fotocella, vagy a nyitás parancs nem aktív-e állandóan.

- Ellenőrizze mérőműszerrel, vagy a konzollal, hogy a zárás parancs megérkezik-e. Ha a parancs megérkezik, de az ajtó mégse zár, cserélje le a VF egységet
- Ellenőrizze, hogy a visszanyitás parancs nem aktív-e (21)
- Ellenőrizze, hogy nincs-e kóborfeszültség a nyitás bemeneten

### Az ajtó önmagától visszanyit

- Ellenőrizze a szorítás gátló érzékenységét, állítson a potenciométeren (54)
- Ellenőrizze, hogy a fotocella nem aktív-e
- Ellenőrizze, hogy nincs-e mechanikai gát az ajtó útjában
- Ha ezt a problémát észleljük, kössük ki a fotocellát és próbáljuk újra a TEST gomb megnyomásával. Ha az ajtó ekkor sem nyit ki, vagy zár be teljesen, akkor mechanikai akadálynak kell lennie valahol a szerkezetben.

### Az ajtó nem éri el a teljesen nyitott állapotot

- Ellenőrizze az ajtó mechanikai beállítását. A motornak van kellő nyomatéka az ajtó normál körülmények között az ajtó teljes kinyitására 1400 mm szabadnyílásig (áttétel nélküli motor)

### Az ajtó visszanyit a zárnyitó összezárása közben

- Ellenőrizze a zárnyitó beállítását, mert lehetséges, hogy a zárnyitó zárszerkezete nincs megfelelően beállítva és mechanikai tapadás lép fel. Ellenőrizze, hogy az "Obstruction" LED világít-e.

### Az ajtó ütközik nyitás közben

- Ellenőrizze, hogy a zárnyitó szerkezet kireteszelése megfelelően van-e rögzítve az ajtó nyitása előtt. Ha a zárnyitó nem teljesen rögzített ellenőrizni kell a zárnyitó beállítását, mert lehet, hogy túl kemény.

### Az ajtó ütközik, amikor a teljesen nyitott helyzetét eléri, az "OPEN" LED nem világít és a rendszer üzemen kívüli állapotba kerül.

Ellenőrizze a fogazott szíj feszességét, mert lehetséges, hogy hibásan lett beállítva és megcsúszik a motor tengelyén lévő keréken, ennek következtében az enkóder hibás információkat ad. Állítsa be a megfelelő feszességet, majd végezzen újra tanulómenet.

### A rendszer feszültség alatt van, de nem működik és az "ON" LED nem világít

- Ellenőrizze mindkét külső olvadó biztosítékot és szükség esetén cserélje őket (250 V, 4 A kerámia, gyorskioldású)

### A motor szaggatottan működik

- Ellenőrizze a vezetékezést, nem hiányzik-e egy fázis a motornak.
- Ellenőrizze, hogy az enkóder kerék megfelelően van-e beépítve.

### Az "ON" LED világít és az ajtó nem engedelmeskedik a parancs jeleknek.

- Mechanikai gát van nyitáskor és az ajtóhajtás üzemen kívül helyeződik 15 másodpercre.
- Slave (Külső jelekkel vezérelt) módban folyamatos gát van útban, és a vezérlés nem cseréli el a zárás jelet nyitás jelre
- Rövidzárlat történt a motor kimenetén, és a rendszer deaktiválásra kerül 3 másodpercre.

### REFENCIA ADATOK BETÁPLÁLÁS

AC feszültség határok 230 V AC + 10%, -15% Hálózati frekvencia 50 … 60 Hz Standby teljesítmény a magyar a szorosztál a kiselyezések a kiselyezések a kiselyezések a kiselyezések a kisel Névleges teljesítmény (PM motor) 20 W, 0,21 A Maximális (csúcs) teljesítmény 170 W, 1,31 A

#### INVERTER

Vivő frekvencia 16 kHz Frekvencia határok 0,5 … 100 Hz Feszültség határok 10 … 200 V AC III Maximális kimeneti áram 4 A Pozíció érzékelés négyszög jelenkőder

#### MOTOR VF

Háromfázisú aszinkronmotor **6 pólusú** 6 pólusú Betáp feszültség 230 V Teljesítmény 250 W Névleges nyomaték 1,5 Nm Névleges fordulatszám eletentő a magyar a magyar a 1900/perc Szigetelési osztály **F**-155 C $\degree$ 

### MOTOR PM

Állandó mágneses szinkronmotor **10 pólusú** 10 pólusú Betáp feszültség korszta a killett a killett a killett a killett a killett a killett a killett a killett a kill Teljesítmény 63 W Névleges nyomaték **1,0 Nm** Névleges fordulatszám **600/perc** Szigetelési osztály között a között a magyaromat a között a F-155 C $\degree$ 

#### BEMENETEK

Impedancia 20 kΏ

### KIMENETEK

Érintkezők Kapcsolt Átvitel 50 mW Kapcsolási idő bizontosai szerepeletett a szerepeletett a szerepeletett a szerepeletett a szerepeletett a szer Maximális kimeneti áram 150 mA Feszültség 230 V AC

### KÉPESSÉGEK

Nyitási sebesség 200 … 700 mm/s Zárási sebesség 150 … 400 mm/s Maximális gyorsulás **800 mm/s2** el estado a 1500 mm/s2 Szorítás gátló erő 60 … 150 N, állítható Nyitvatartási nyomaték a magyartat szerepelt a király a szerepelt a király a szerepelt a király a szerepelt a k

Feszültség 12 V DC … 60 V DC 100 V AC … 230 V AC